# **Présentation**

 Ce Guide de l'utilisateur détaille les fonctionnalités de votre Creative ZEN® MX. Creative ZEN MX est un lecteur de musique et vidéo, un réveil, un enregistreur et une radio\*, tout en un. Pour augmenter la capacité de stockage de données de votre lecteur, insérez une carte mémoire dans la fente mémoire SD. Pour obtenir des instructions de configuration et d'installation, consultez le dépliant Guide de démarrage rapide fourni avec votre lecteur.

\**La fonction Radio FM est uniquement disponible sur certains modèles.*

## **Présentation rapide du lecteur**

Cette section présente votre lecteur et ses composants. Cliquez sur les libellés numérotés pour plus

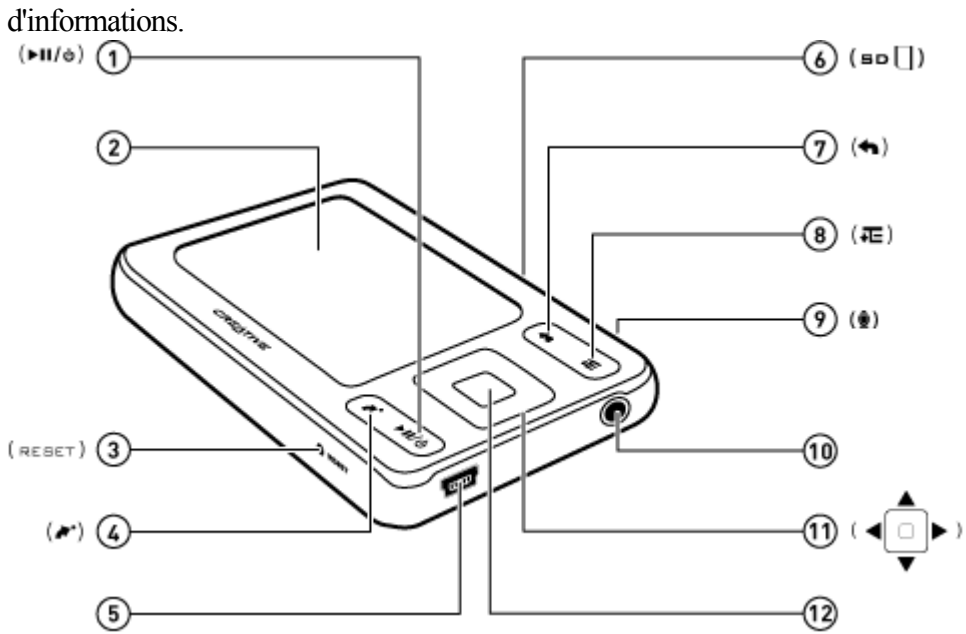

## **Mise sous et hors tension de votre lecteur**

- 1. Pour activer votre lecteur, appuyez sur **D**et maintenez-le enfoncé jusqu'à ce que l'écran d'affichage s'allume.
- 2. Pour désactiver votre lecteur, appuyez sur **C**et maintenez-le enfoncé jusqu'à ce que le message **Arrêt en cours...** apparaisse.

# **Sélection des menus et des options**

Votre lecteur dispose de plusieurs menus et options pour lesquels vous pouvez sélectionner un élément. Les menus sont des catégories de contenu, de fonctionnalités ou d'informations sur le lecteur. En voici des exemples : **Musique** et **Paramètres**

. Les options sont des actions que vous pouvez exécuter sur un élément de menu. **Lire** et **Chercher à** sont des exemples d'options.

Cliquez sur chaque écran du diagramme ci-dessous pour plus d'informations.

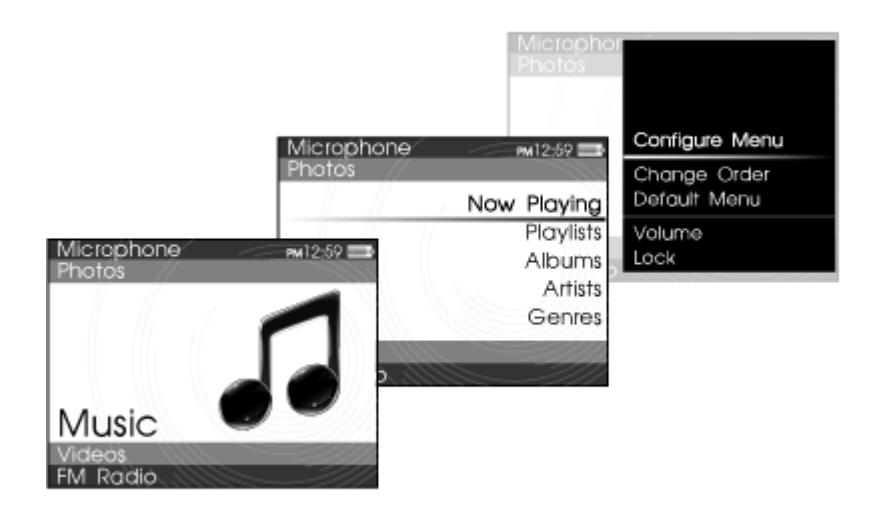

# <span id="page-4-0"></span>**Navigation rapide d'une liste**

Lorsque la liste d'éléments est longue, utilisez la barre alphabétique pour vous déplacer rapidement d'un endroit de la liste à un autre.

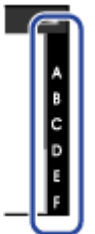

Utilisez le pavé directionnel

- pour déplacer le curseur le long de la barre alphabétique et
- pour permuter entre celle-ci et la liste de pistes.

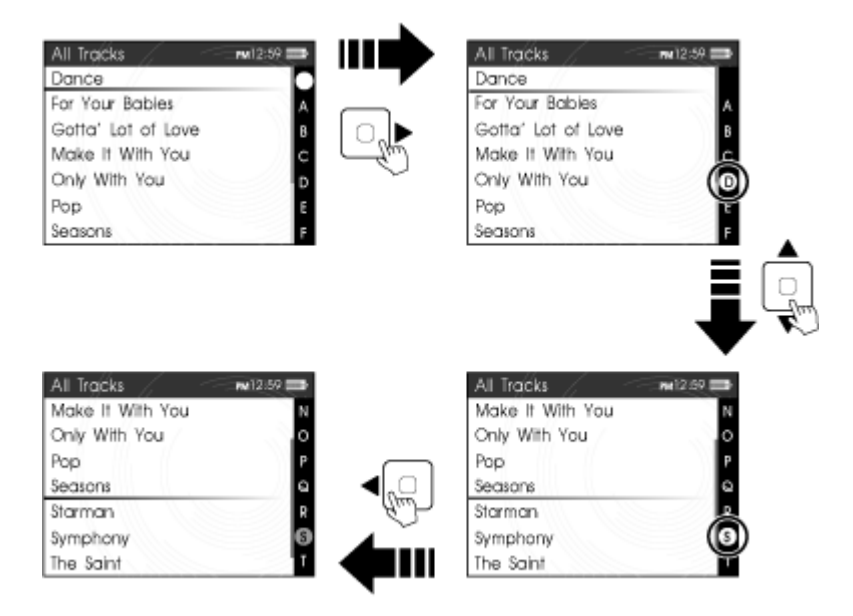

La barre alphabétique s'affiche dans les menus sélectionnés.

.

# **Verrouillage du lecteur**

Le verrouillage temporaire du lecteur désactive les fonctions de tous les boutons de votre lecteur. Il permet d'éviter l'activation accidentelle de certaines fonctions du lecteur, notamment lorsque ce dernier se trouve dans votre poche ou dans votre sac. Pour verrouiller votre lecteur Appuyez sur **et sélectionnez Verrouiller** dans les options. L'icône Verrouillage A apparaît en haut à droite de l'écran. Pour déverrouiller votre lecteur Lorsque votre lecteur est verrouillé, appuyez sur n'importe quel bouton et sélectionnez **Oui** pour confirmer.

Consultez également [Activation du verrouillage automatique](#page-61-0)

## **Lecture et gestion des fichiers multimédia**

Ce chapitre vous explique comment obtenir, lire et gérer le contenu multimédia sur votre lecteur.

- [Extraction de musique](#page-7-0)
- • [Transfert de fichiers vers votre lecteur](#page-9-0)
- [Création de listes de compilations](#page-10-0)
- [Lecture et gestion de pistes audio](#page-12-0)
- [Lecture de fichiers Audible](#page-22-0)
- [Ecoute de la radio](#page-23-0)
- **Enregistrement avec le microphone intégré**
- • [Affichage et gestion des photos](#page-31-0)
- [Lecture et gestion de vidéos](#page-35-0)

# <span id="page-7-0"></span>**Extraction de musique**

Lorsque vous extrayez de la musique, vous convertissez des pistes audio (souvent à partir de CD) dans un format lisible sur votre ordinateur. Vous pouvez facilement extraire de la musique avec des applications comme [Creative Centrale](#page-72-0)

ou Windows Media® Player.

- 1. Vérifiez que le CD audio à partir duquel vous souhaitez extraire de la musique est inséré dans le lecteur de CD.
- 2. Démarrez **Creative Centrale** sur votre ordinateur.
- 3. Dans Creative Centrale, cliquez sur le bouton Extraire **d**. Suivez ensuite les instructions qui s'affichent à l'écran.
- 3. Pour plus d'informations, cliquez sur le bouton Aide  $\bullet$ .
	- Lorsque vous extrayez des pistes, assurez-vous qu'elles sont correctement libellées. Consultez la section [Désignation des pistes audio.](#page-8-0)
	- Les informations sur l'album sont automatiquement récupérées si vous êtes connecté à Internet et êtes inscrit auprès d'un fournisseur d'informations musicales.

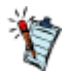

# <span id="page-8-0"></span>**Désignation des pistes audio**

 Chaque piste audio (fichier MP3 ou WMA) dispose d'un ensemble de propriétés contenant des informations telles que le titre de l'album et de la chanson, le nom de l'artiste et le genre. Grâce à ces propriétés, votre lecteur organise votre bibliothèque musicale en catégories de type albums, artistes et genres, vous permettant de parcourir rapidement et facilement votre grande collection de pistes audio. Si les propriétés d'une piste audio sont inexactes, telles que des caractères non reconnus ou des détails incorrects, vous ne pourrez peut-être pas effectuer des recherches efficaces sur votre lecteur. Pour une meilleure écoute, assurez-vous que vos pistes audio contiennent des propriétés correctes.

#### **Pour automatiquement désigner des pistes audio**

Lorsque vous êtes connecté à Internet, utilisez [Creative Centrale](#page-72-0) pour extraire des pistes audio de vos CD audio. Creative Centrale utilise MusicID<sup>SM</sup>

 de Gracenote® pour récupérer automatiquement des informations relatives à vos CD audio et créer les propriétés des pistes.

#### **Pour manuellement désigner des pistes audio**

 Vous pouvez utiliser [Creative Centrale](#page-72-0) pour renseigner manuellement les propriétés des pistes audio. Pour plus d'informations, cliquez sur le bouton Aide  $\bullet$ de Creative Centrale.

## <span id="page-9-0"></span>**Transfert de fichiers vers votre lecteur**

 Vous pouvez utiliser [Creative Centrale](#page-72-0) pour transférer des fichiers vers votre lecteur. Assurez-vous que les fichiers que vous souhaitez transférer se situent dans les dossiers spécifiés dans **Dossiers surveillés** de Creative Centrale.

Pour plus d'informations, consultez le ficher d'aide de l'application.

Attention<sup>1</sup>

Évitez de débrancher votre lecteur de votre ordinateur lors d'un transfert de fichiers.

Pour éviter de perdre des données ou d'endommager votre lecteur, débranchez correctement ce dernier. Cliquez sur l'icône **Retirer le périphérique en toute sécurité** de la barre des tâches, puis sur **Retirer le périphérique de stockage de masse USB en toute sécurité**

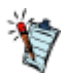

.

- Lorsque vous branchez votre lecteur à un ordinateur, celui-ci reconnaît votre lecteur comme un lecteur de disque amovible. Vous pouvez utiliser Windows® Explorer pour effectuer des opérations standard comme Copier, Couper ou Supprimer.
- Si une carte mémoire est insérée dans la fente mémoire SD, Windows Explorer la reconnaît comme un autre lecteur de disque amovible, distinct de votre lecteur. Consultez également [Transfert de fichiers à partir de et vers votre carte](#page-70-0) [mémoire.](#page-70-0)

# <span id="page-10-0"></span>**Création de listes de compilations**

Une liste de compilations est un ensemble de pistes sélectionnées.

Sur votre lecteur, une liste de compilations se trouve dans l'affichage **Musiq. sél**. Vous pouvez conserver indéfiniment une liste de compilations dans l'affichage **Musique sél.**

, mais elle risque de devenir trop longue et d'être difficile à gérer. Pour mieux gérer vos listes de compilations, enregistrez-les et créez-en de nouvelles régulièrement.

#### **Pour créer une liste de compilations dans l'affichage Musiq. sél. :**

- 1. Dans le menu principal, sélectionnez **Musique**.
- 2. Sélectionnez l'un des sous-menus contenant des pistes audio, **Toutes pistes** par exemple.
- 3. Mettez en surbrillance une piste que vous souhaitez ajouter à la liste de compilations.
- 4. Appuyez sur **et sélectionnez Ajouter à sél.**
- 4. Répétez la procédure ci-dessus jusqu'à terminer votre liste de compilations.
- 5. Pour enregistrer la liste de compilations, entrez dans le sous-menu **Musiq. sél.**. Consultez la section [Affichage Musiq. sél.](#page-11-0)
- 6. Appuyez sur **F**et sélectionnez **Enr comme compil**. Le clavier de votre lecteur s'affiche.
- 6. Utilisez le pavé directionnel pour sélectionner les caractères et nommer votre liste de compilations. Appuyez sur **a** pour afficher des ensembles de caractères et des symboles supplémentaires.
- 7. Sélectionnez **OK** sur le pavé numérique et appuyez sur le bouton OK. La liste de compilations est stockée dans le sous-menu **Listes de compilations** .

# <span id="page-11-0"></span>**Affichage Musiq. sél.**

- 1. Dans le menu principal, sélectionnez **Musique > Lecture en cours**.
- 2. Appuyez sur OK. Dans l'affichage **Lecture en cours**, la barre de progression se transforme en barre d'évaluation.
- 3. Appuyez sur OK.
- 4. Si une pochette d'album est disponible, elle s'affichera à l'écran. Appuyez à nouveau sur OK pour entrer dans l'affichage **Musiq. sél.**.
- 4. Dans le cas contraire, si aucune pochette n'est détectée, le lecteur entre immédiatement dans l'affichage **Musiq. sél.** après l'étape 3.
- 5. Pour quitter, appuyez sur OK.

## <span id="page-12-0"></span>**Lecture et gestion de pistes audio**

Vous pouvez rechercher des pistes audio par album, artiste ou genre.

Si vous avez combiné des pistes de différents albums et les avez enregistrées en tant que listes de compilations, vous pouvez également rechercher vos pistes par liste de compilations. Consultez [Création](#page-10-0) [de listes de compilations](#page-10-0)

- 1. Appuyez sur  $\leftarrow$  et maintenez-le enfoncé pour revenir au menu principal.
- 2. Sélectionnez **Musique**.
- 3. Sélectionnez une catégorie de musique, telle que **Albums** ou **Listes de compilations**.
- 3. Si vous souhaitez effectuer une recherche par titre de piste, sélectionnez **Toutes pistes**.
- 4. Sélectionnez la piste de votre choix et appuyez sur  $\mathbf{H}$

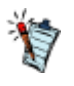

- Pour optimiser les recherches, libellez vos pistes correctement. Consultez la section [Désignation](#page-8-0) [des pistes audio.](#page-8-0)
- Pour facilement naviguer dans une longue liste de pistes, utilisez la barre alphabétique. Consultez la section [Navigation rapide dans une liste.](#page-4-0)

# **Réglage du volume**

 Lors de la lecture d'une chanson ou d'une vidéo, la barre de volume apparaît lorsque vous appuyez sur **A** ou sur ▼

pour régler le volume. Elle disparaît peu de temps après la fin du réglage.

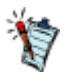

Pour limiter le niveau de volume maximal de votre lecteur, consultez la sectio[n Activation de la](#page-51-0) [restriction du volume](#page-51-0).

## **Lecture aléatoire et répétition de pistes**

Définissez le Mode Lecture pour spécifier la séquence de lecture de vos fichiers audio.

- 1. Dans le menu principal, sélectionnez **Système > Paramètres audio > Mode de lecture**.
- 2. Sélectionnez l'un des éléments suivants :
	- **Normal**
	- Lit les pistes que vous avez sélectionnées par ordre séquentiel.

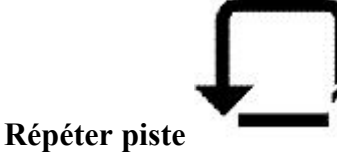

- Répète la piste en cours.
- **Tout répéter**
- Répète toutes les pistes sélectionnées.

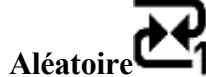

- Lit toutes les pistes sélectionnées dans un ordre aléatoire, une seule fois.
- **Aléat. répété**
- Lit et répète toutes les pistes sélectionnées de manière aléatoire.
- **Piste 1 fois**
- Arrête la lecture après la fin de la piste en cours.

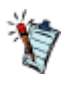

Vous pouvez également accéder à **Tout répéter** en appuyant sur **I**-lors de la lecture d'une chanson.

## **Recherche de pistes similaires**

Lors de la lecture d'une chanson, vous pouvez effectuer une recherche rapide d'autres titres du même artiste. Appuyez sur **Fet sélectionnez Chercher artiste** 

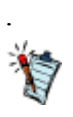

L'option **Chercher artiste** est également disponible depuis l'affichage **[Musiq. sél.](#page-11-0)**.

# **Evaluation de pistes**

Atribuez une note aux pistes pour que le DJ de votre lecteur (voir [Etre son propre DJ](#page-21-0)

) puisse lire automatiquement vos pistes préférées. Vous pouvez attribuer jusqu'à cinq étoiles.

- 1. Dans le menu principal, sélectionnez *Musique > Lecture en cours*.
- 2. Appuyez sur OK.
- 2. Dans l'affichage **Lecture en cours**, la barre de progression ci-dessous se transforme en une ligne d'étoiles.
- 3. Appuyez sur  $\sqrt{\ }$ ou sur  $\triangle$ pour évaluer, puis appuyez sur OK.

.

# <span id="page-17-0"></span>**Suppression de pistes**

Sur votre lecteur, supprimer des pistes signifie les supprimer uniquement de l'affichage **Musiq. sél**. Les pistes se trouvent toujours sur le lecteur et vous pouvez y accéder à partir de sous-menus comme **Artistes** ou **Albums**

. Pour supprimer des pistes de façon permanente, utilisez la fonction Suppression permanente de pistes. Consultez la section [Suppression permanente de pistes](#page-18-0)

- 1. Dans le menu principal, sélectionnez **Musique > Lecture en cours**.
- 2. Appuyez sur OK. Dans l'affichage **Lecture en cours**, la barre de progression se transforme en barre d'évaluation.
- 3. Appuyez de nouveau sur OK. L'écran **Musiq. sél.** s'affiche.
- 4. Appuyez sur  $\triangle$  ou sur  $\nabla$  pour sélectionner une piste.
- 5. Appuyez sur  $e$  et sélectionnez une des options suivantes :
	- **Supprimer... > Supprimer piste**
	- Supprime la piste en cours de la liste.
	- **Supprimer... > Tout supprimer**
	- Efface la liste.

.

# <span id="page-18-0"></span>**Suppression permanente de pistes**

Cette opération supprime de façon permanente des pistes de votre lecteur.

Pour supprimer les pistes de l'affichage Musiq. sél. uniquement, consultez la section [Suppression de](#page-17-0) [pistes](#page-17-0)

- 1. Dans le menu principal, sélectionnez **Musique > Toutes pistes**.
- 2. Appuyez sur  $\triangle$ ou sur  $\nabla$  pour sélectionner une piste.
- 3. Appuyez sur **et sélectionnez Suppr. piste**.

# **Utilisation de signets**

Un signet identifie un point dans une piste pour vous permettre d'y revenir ultérieurement.

Par exemple, si vous écoutez l'enregistrement d'un entretien, vous pouvez insérer un signet si vous avez besoin de vous arrêter. Pour reprendre la lecture à l'endroit où vous l'avez interrompue, recherchez ce signet.

Vous pouvez utiliser jusqu'à 10 signets simultanément.

#### **Pour insérer un signet**

- 1. Lancez la lecture de la piste sur laquelle insérer un signet.
- 2. Dans l'écran **Lecture en cours**, au cours de la lecture de la piste, appuyez sur le bouton **et** sélectionnez **Déf. signet**.
- 3. Sélectionnez un numéro de signet.
- 3. Si les 10 numéros de signets ont été attribués, effacez un signet existant. Dans le menu principal, sélectionnez **Musique > Signets**. Appuyez sur **et sélectionnez Suppr. signet**.

#### **Pour accéder à un signet**

- 1. Dans le menu principal, sélectionnez **Musique > Signets**.
- 2. Sélectionnez le signet de votre choix.

# **Recherche au sein des pistes**

Dans une piste, vous pouvez indiquer l'endroit où vous souhaitez commencer la lecture, à la seconde près. Si vous voulez par exemple démarrer la lecture une minute après le début d'une piste, vous pouvez rechercher cette position et commencer la lecture à cet endroit précis.

- 1. Pendant la lecture d'une chanson, appuyez sur  $\leftarrow$ et maintenez le bouton enfoncé pour revenir au menu principal.
- 2. Sélectionnez **Musique > Lecture en cours**.
- 3. Appuyez sur **et sélectionnez Chercher à**.
- 4. Appuyez sur **c**ou sur **p**our reculer ou avancer dans une piste.
- 5. Appuyez sur OK.

# <span id="page-21-0"></span>**Etre son propre DJ**

Au lieu de sélectionner les pistes vous-même, laissez le DJ du lecteur choisir les pistes à votre place.

- 1. Dans le menu principal, sélectionnez **Musique > DJ**.
- 2. Sélectionnez l'une des options suivantes :
	- o **Album du jour**
	- o Lit n'importe quel album.
	- o **Lire tout aléatoire**
	- o Lit toutes les pistes dans un ordre aléatoire.
	- o **Le plus célèbre**
	- o Lit les pistes les plus souvent écoutées.
	- o **Peu connu**
	- o Lit les pistes peu écoutées.
	- o **Très connu**
	- o Lit les pistes auxquelles vous avez attribué une note élevée.
	- o **Pas encore classé**
	- o Lit les pistes qui ne sont pas encore classées.
- 3. Appuyez sur OK.

.

# <span id="page-22-0"></span>**Lecture de fichiers Audible**

Vous pouvez rechercher et lire des fichiers Audible de la même manière que vous recherchez et lisez des pistes audio. Consultez la section [Lecture et gestion de pistes audio](#page-12-0)

Il est également possible d'ignorer des sections au sein des fichiers Audible.

#### **Pour passer des sections au sein d'une piste Audible**

- 1. Si vous n'êtes pas dans l'affichage Lecture en cours, appuyez sur  $\bullet$  et maintenez-le enfoncé pour revenir au menu principal, puis sélectionnez **Musique > Lecture en cours**.
- 2. Appuyez sur OK jusqu'à ce que la barre de progression soit divisée en sections.
- 3. Appuyez sur ou sur pour passer des sections.

## <span id="page-23-0"></span>**Ecoute de la radio**

#### **Cette section s'applique uniquement aux lecteurs ZEN MX dotés de la fonctionnalité Radio FM.**

Les lecteurs dotés de la fonctionnalité **Radio FM** 

peuvent stocker jusqu'à 32 stations radio FM prédéfinies appelées « préréglages ».

La plage de fréquences FM de votre lecteur est définie par défaut sur "International". La plupart des régions dans le monde reçoivent des diffusions FM de cette plage.

Si vous utilisez votre lecteur au Japon, vérifiez que "Japonais" est sélectionné comme langue d'affichage par défaut du lecteur avant de sélectionner votre région FM.

- 1. Dans le menu principal, sélectionnez **Radio FM**.
- 2. Appuyez sur **et sélectionnez Définir région**.
- 3. Sélectionnez la Région FM pour le Japon.

# **Recherche et enregistrement automatiques**

- 1. Branchez vos écouteurs au lecteur.
- 1. Les écouteurs fonctionnent comme des antennes et doivent être branchés à votre lecteur pour recevoir des signaux.
- 2. Dans le menu principal, sélectionnez **Radio FM**.
- 3. Appuyez sur **et sélectionnez Recherche auto**.
- 4. À l'invite de démarrage de la recherche automatique, sélectionnez **Oui**.

## **Recherche manuelle**

- 1. Branchez vos écouteurs au lecteur.
- 1. Les écouteurs fonctionnent comme des antennes et doivent être branchés à votre lecteur pour recevoir des signaux.
- 2. Dans le menu principal, sélectionnez **Radio FM**.
- 3. Appuyez sur **pour accéder à l'affichage Recherche manuelle**. Le mot « présélection » disparaît de l'écran.
- 4. Appuyez sur ou sur et maintenez-le enfoncé pour rechercher la prochaine station radio disponible.
- 4. Appuyez sur ou sur pour affiner la fréquence.
- 5. Appuyez sur **et sélectionnez Enr comme présél**.

# **Attribution ou modification du nom d'une présélection radio**

- 1. Dans le menu principal, sélectionnez **Radio FM**.
- 2. Sélectionnez une présélection.
- 3. Appuyez sur **exercice in Selectionnez Nom présélection**. Un pavé numérique virtuel s'affiche.
- 4. Utilisez le pavé directionnel afin de sélectionner les caractères pour affecter un nom à votre présélection. Appuyez sur **pour afficher des ensembles de caractères et des symboles** supplémentaires.
- 5. Lorsque vous avez fini, sélectionnez **OK** sur le clavier.

# **Suppression des présélections radio**

- 1. Dans le menu principal, sélectionnez **Radio FM**.
- 2. Sélectionnez une présélection.
- 3. Appuyez sur **Fet sélectionnez Supprimer présél.**

# **Affichage de vos présélections**

- 1. Dans le menu principal, sélectionnez **Radio FM**.
- 2. Dans l'affichage Radio FM, appuyez sur OK. La liste des présélections s'affiche.

# <span id="page-29-0"></span>**Enregistrement avec le microphone intégré**

- 1. Dans le menu principal, sélectionnez **Microphone**.
- 2. Placez votre lecteur aussi près que possible de la source que vous enregistrez.
- 3. Appuyez sur **product** commencer l'enregistrement.
- 4. Pour mettre en pause un enregistrement, appuyez sur **de la sélectionnez Pause**.
- 4. Pour reprendre, appuyez sur  $\blacksquare$
- 5. Pour mettre fin à l'enregistrement, appuyez sur  $\blacksquare$
- 5. Le lecteur sauvegarde automatiquement l'enregistrement. La piste porte le nom « MIC », suivi de la date et de l'heure de l'enregistrement (AAAA-MM-JJ HH:MM:SS). Par exemple, si vous enregistrez une piste le 13.08.2008 à 3h15, la piste se nomme MIC 13.08.08 03:15:00.

Vous pouvez scinder une longue session d'enregistrement dans différents fichiers. Tout en enregistrant, appuyez sur  $E$  et sélectionnez **Scinder**

. Votre lecteur sauvegarde automatiquement l'enregistrement en cours et en démarre immédiatement un nouveau.

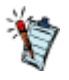

## **Lecture d'enregistrements**

- 1. Dans le menu principal, sélectionnez **Musique > Enregistrements**.
- 2. Sélectionnez une piste enregistrée et appuyez sur  $\blacksquare$

# <span id="page-31-0"></span>**Affichage et gestion des photos**

Affichez des photos individuellement ou en tant que diaporama sur votre lecteur. Votre lecteur peut également lire des pistes audio tout en effectuant les tâches suivantes :

- [Affichage de photos](#page-32-0)
- [Affichage des dossiers de photos](#page-33-0)
- [Affichage des diaporamas](#page-34-0)
- Le lecteur n'affiche que les photos au format JPEG (.jpg).
- L'affichage des photos sélectionnées peut prendre du temps. Votre lecteur se prépare à charger et à afficher les photos.

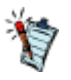

# <span id="page-32-0"></span>**Affichage de photos**

- 1. Dans le menu principal, sélectionnez **Photos > Images**. Des dossiers de photos s'affichent.
- 1. Si vos photos ne sont pas déjà organisées en dossiers, des miniatures s'affichent à la place. Passez à l'étape 3.
- 2. Sélectionnez un dossier. Les photos de ce dossier s'affichent sous forme de miniatures.
- 3. Sélectionnez une miniature. La photo s'affiche en mode plein écran.
- 4. Vous pouvez faire plusieurs choses lors de l'affichage de photos. Appuyez sur  $\mathbf{F}$ et sélectionnez une des options suivantes :
	- **Pivoter** pour faire tourner la photo de 90° dans le sens des aiguilles d'une montre.
	- **Zoom avant** pour faire un zoom avant sur une photo. Utilisez le pavé directionnel pour déplacer ou faire un panoramique de la photo.
	- Classer les images pour donner une note à la photo. Appuyez sur **c**ou **p**our augmenter ou diminuer la note.
	- **Image classée suiv** pour afficher la photo suivante avec une note.
	- **Aff. détails** pour afficher des informations sur une photo, comme par exemple, sa taille et ses dimensions.
	- **Suppr. image** pour supprimer la photo.
	- **Défin. en arr-plan** pour utiliser la photo en tant qu'arrière-plan pour votre lecteur.
	- **Démarrer diaporama** pour lancer un diaporama de toutes les photos dans le dossier que vous visualisez. Consultez la section [Affichage des diaporamas](#page-34-0).
	- **Interval. diapos** pour modifier la durée d'intervalle du diaporama.
	- **Paramètres** pour modifier les différents paramètres du lecteur.
	- **Volume** pour régler le volume de la piste en cours de lecture.
	- **Verrouiller** pour désactiver temporairement les boutons de votre lecteur.

# <span id="page-33-0"></span>**Affichage des dossiers de photos**

Vous pouvez afficher vos dossiers sous la forme d'une liste ou de lignes. Pour changer l'orientation de l'affichage de vos dossiers, sélectionnez un dossier, appuyez sur **et sélectionnez Basculer affich.** 

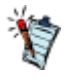

.

Vous pouvez choisir de ne pas afficher les dossiers sélectionnés. Pour plus d'informations, consultez la section [Masquage des dossiers de vidéos ou de](#page-38-0) [photos.](#page-38-0)

## <span id="page-34-0"></span>**Affichage des diaporamas**

- 1. Dans le menu principal, sélectionnez **Photos > Images**.
- 2. Sélectionnez un dossier ou une miniature et appuyez sur  $\mathbf{H}$
- 3. Pour arrêter le diaporama, appuyez sur  $\leftarrow$
- 3. Au cours du diaporama, vous pouvez appuyer sur **pour plus d'options**. Consultez la section [Affichage de photos.](#page-32-0)

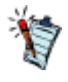

Vous pouvez lire de la musique tout en visualisant un diaporama. Lancez les pistes avant de démarrer votre diaporama.

## <span id="page-35-0"></span>**Lecture et gestion de vidéos**

Utilisez [Creative Centrale](#page-72-0)

 pour transférer des vidéos à votre lecteur. Ce logiciel convertit automatiquement vos vidéos dans un format pris en charge par votre lecteur.

Pour des informations sur le transfert de vidéos et autres fichiers multimédia à l'aide de Creative Centrale, consultez le fichier d'aide de l'application.
### **Lecture d'une vidéo**

- 1. Dans le menu principal, sélectionnez **Vidéos > Vidéo**.
- 2. Sélectionnez une vidéo et appuyez sur  $\mathbf{F}$
- 3. Pour mettre la vidéo en pause, appuyez sur **. 11.** Appuyez de nouveau pour reprendre la lecture.
- 4. Pour arrêter la vidéo, appuyez sur
- 5. Vous pouvez faire plusieurs choses lors de la lecture de vidéos. Appuyez sur de sélectionnez une des options suivantes :
	- **Chercher à** pour spécifier, en minute ou en seconde, l'emplacement de lecture d'une vidéo. Appuyez sur **c**ou sur pour reculer ou avancer dans une piste.
	- **Volume** pour régler le volume.
	- **Verrouiller** pour désactiver temporairement les boutons de votre lecteur.

Utilisez [Creative Centrale](#page-72-0) pour transcoder tous les fichiers vidéo à un format adapté avant de les télécharger sur le lecteur.

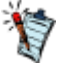

# **Suppression d'une vidéo**

- 1. Dans le menu principal, sélectionnez **Vidéos > Vidéo**.
- 2. Sélectionnez une vidéo.
- 3. Appuyez sur **Fet sélectionnez Suppr. vidéo**.
- 4. Sélectionnez **Oui**.

## **Masquage de dossiers**

Vous pouvez masquer des dossiers de photos ou de vidéos dont vous ne souhaitez pas afficher le contenu sur votre lecteur.

- 1. Appuyez sur  $\leftarrow$  et maintenez le bouton enfoncé pour afficher le menu principal.
- 2. Pour les dossiers de vidéos, sélectionnez **Vidéos > Vidéo**, puis sélectionnez un dossier.
- 2. Pour les dossiers de photos, sélectionnez **Photos > Images**, puis sélectionnez un dossier.
- 3. Appuyez sur **Let sélectionnez Protéger**. Une icône Contenu protégé s'affiche sur le dossier.
- 4. Appuyez sur  $\leftarrow$  et maintenez le enfoncé pour revenir au menu principal.
- 5. Sélectionnez **Système > Paramètres lecteur > Contenu protégé : Afficher** ou **Masquer** afin d'afficher ou de masquer les dossiers protégés.

.

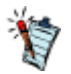

L'option **Protéger** ou **Déprotéger** s'affiche uniquement lorsque le paramètre **Contenu protégé** est défini sur **Afficher**

# **Définition d'un mot de passe pour les dossiers protégés**

Vous pouvez utiliser un mot de passe pour sécuriser votre paramètre Contenu protégé.

- 1. Appuyez sur  $\leftarrow$  et maintenez-le enfoncé pour revenir au menu principal.
- 2. Sélectionnez **Système > Paramètres lecteur > Mot de passe contenu**.
- 2. Utilisez le pavé directionnel pour entrer un mot de passe numérique à 4 chiffres.
- 3. Appuyez sur OK pour sélectionner le bouton coche  $\sqrt{ }$ .
- 4. Appuyez à nouveau sur OK pour confirmer le mot de passe.
- 4. Vous serez invité à donner ce mot de passe lorsque vous sélectionnerez **Système > Paramètres lecteur > Contenu protégé : Afficher** ou **Masquer** afin d'afficher ou de masquer les dossiers protégés.
- 5. Pour désactiver ou modifier votre mot de passez, consultez la section [Désactivation ou](#page-40-0) [modification du mot de passe.](#page-40-0)

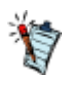

En cas d'oubli de votre mot de passe, consultez la section **[Pour nettoyer la mémoire de votre](#page-73-0) [lecteur](#page-73-0)** de la FAQ (Foire aux questions) pour des informations sur la manière de rétablir le mot de passe.

# <span id="page-40-0"></span>**Désactivation ou modification du mot de passe**

- 1. Pour désactiver la fonctionnalité de mot de passe ou modifier votre mot de passe, sélectionnez **Système > Paramètres lecteur > Mot de passe contenu**.
- 2. Entrez votre mot de passe actuel à l'aide du pavé directionnel.
- 3. Pour désactiver le mot de passe, utilisez le pavé directionnel et entrez 0000.
- 3. Pour changer de mot de passe, utilisez le pavé directionnel afin d'en créer un nouveau.
- 4. Sélectionnez le bouton coche *pour confirmer vos paramètres*.

.

# **Gestion des données de l'organiseur**

 Votre lecteur stocke les contacts, les événements du calendrier et les tâches à partir des programmes de l'organiseur, tels que Microsoft® Outlook. Pour des informations sur la synchronisation des données de votre organiseur avec votre lecteur, consultez le fichier d'aide de [Creative Centrale](#page-72-0)

# **Affichage du calendrier**

- 1. Dans le menu principal, sélectionnez **Extras > Organiseur > Calendrier**.
- 2. Utilisez le pavé directionnel pour sélectionner un mois et un jour.

## **Affichage des tâches du jour**

- 1. Dans le menu principal, sélectionnez **Extras > Organiseur > Tâches**.
- 2. Utilisez le pavé directionnel pour sélectionner une tâche.

### **Affichage des contacts**

- 1. Dans le menu principal, sélectionnez **Extras > Organiseur > Contacts**.
- 2. Sélectionnez un nom dans la liste des contacts pour afficher ses coordonnées.

# **Personnalisation de votre lecteur**

Il existe de nombreuses façons de configurer votre lecteur en fonction de vos besoins et préférences.

- **[Attribution de raccourcis de menu](#page-46-0)**
- [Configuration des menus du lecteur](#page-47-0)
- [Définition de la langue des menus](#page-48-0)
- [Modification des paramètres audio](#page-49-0)
- [Modification des paramètres d'affichage](#page-54-0)
- [Modification des paramètres du lecteur](#page-58-0)
- [Modification des paramètres de l'horloge](#page-62-0)
- [Réinitialisation du lecteur](#page-66-0)

### <span id="page-46-0"></span>**Attribution de raccourcis de menu**

Vous pouvez directement accéder à une fonction ou fonctionnalité en l'attribuant au bouton Mon raccourci v

de votre lecteur.

Dans le menu principal, sélectionnez **Système > Paramètres lecteur > Mon bouton de raccourci**. Sélectionnez le raccourci du menu que vous souhaitez.

# <span id="page-47-0"></span>**Configuration des menus du lecteur**

Vous pouvez personnaliser le menu principal en ajoutant, en supprimant et en réorganisant des éléments de menu. Par exemple, si vous utilisez fréquemment la recherche de chansons par album, vous pouvez ajouter **Albums** au menu principal afin d'accéder plus facilement à l'écran **Albums**

#### . **Pour ajouter/supprimer des éléments de menu**

- 1. Appuyez sur  $\leftarrow$  et maintenez le bouton enfoncé pour afficher le menu principal.
- 2. Appuyez sur **E**et sélectionnez **Menu Configurer**.
- 3. Appuyez sur  $\bullet$  ou sur  $\nabla$  pour mettre en surbrillance l'élément de menu.
- 4. Appuyez sur OK pour sélectionner les éléments que vous souhaitez voir apparaître dans le menu.
- 4. Les éléments décochés n'apparaîtront pas dans le menu.

#### **Pour modifier l'ordre des éléments de menu :**

- 1. Dans le menu principal, appuyez sur **ou sur v** pour mettre en surbrillance l'élément de menu à déplacer.
- 2. Appuyez sur **et sélectionnez Changer ordre**.
- 3. Appuyez sur ▲ ou sur v pour déplacer l'élément de menu.
- 4. Appuyez sur OK.

.

#### **Pour rétablir les paramètres de menu par défaut**

Dans le menu principal, appuyez sur **et sélectionnez Menu par défaut** 

### <span id="page-48-0"></span>**Définition de la langue des menus**

- 1. Dans le menu principal, sélectionnez **Système > Langue**.
- 2. Sélectionnez la langue de votre choix.

## <span id="page-49-0"></span>**Modification des paramètres audio**

- [Utilisation de l'égaliseur \(EQ\)](#page-50-0)
- [Activation de la restriction du volume](#page-51-0)
- [Activation du volume intelligent](#page-52-0)
- [Activation de l'amplification des basses](#page-53-0)

# <span id="page-50-0"></span>**Utilisation de l'égaliseur (EQ)**

 L'égaliseur regroupe les paramètres d'équalisation du lecteur qui vous permettent d'améliorer la qualité de vos pistes audio. Vous pouvez sélectionner une présélection d'égaliseur ou personnaliser vos propres paramètres afin de les adapter au genre ou au style de votre musique.

#### **Pour choisir une présélection d'égaliseur**

- 1. Dans le menu principal, sélectionnez **Système > Paramètres audio > EQ**.
- 2. Sélectionnez l'un des éléments de menu EQ.
- 2. Lorsqu'un paramètre EQ est sélectionné, **seulations** en l'écran **Lecture en cours**.

Pour personnaliser les paramètres de l'égaliseur

- 1. Dans l'écran **EQ**, sélectionnez **EQ perso.**.
- 1. Chaque curseur de l'écran **EQ perso.** représente des fréquences successives croissantes qui peuvent être réglées. Toutes les unités sont exprimées en Hertz (**Hz**).
	- o **80** commande la fréquence des basses
	- o **250** règle la fréquence intermédiaire basse
	- o **1k** règle la fréquence intermédiaire
	- o **4k** règle la fréquence intermédiaire haute
	- o **13k** règle la fréquence des aigus.
- 2. Appuyez sur ou sur pour sélectionner un curseur.
- 3. Appuyez sur ou v pour déplacer le curseur de contrôle vers le haut ou le bas, et régler ainsi le niveau d'amplification ou de réduction dans la gamme de fréquences sélectionnée.
- 4. Appuyez sur **J**ou pour sélectionner les autres curseurs et répétez l'étape 3.
- 5. Cochez la case pour enregistrer et activer les paramètres **EQ perso.**.

### <span id="page-51-0"></span>**Activation de la restriction du volume**

 L'écoute de musique à un volume trop élevé pendant des périodes prolongées peut entraîner des lésions auditives. Afin de protéger votre système auditif, restreignez le volume maximum du lecteur.

#### **Pour activer la restriction du volume**

- 1. Dans le menu principal, sélectionnez **Système > Paramètres audio > Restreindre le volume** . La barre de volume s'affiche.
- 2. Appuyez sur **ou sur v** pour régler le volume maximal souhaité, puis appuyez sur OK. Le système vous invite à configurer un mot de passe.
- 3. Utilisez le pavé directionnel pour définir un mot de passe numérique.
- 3. Pour désactiver la protection par mot de passe de cette fonctionnalité, entrez 0000.
- 4. Pour enregistrer vos paramètres, mettez en surbrillance le bouton coche et appuyez sur OK.

#### **Pour désactiver la restriction du volume**

- 1. Dans le menu principal, sélectionnez **Système > Paramètres audio > Restreindre le volume** . Vous êtes invité à saisir votre mot de passe.
- 2. Entrez votre mot de passe à l'aide du pavé directionnel. La barre de volume s'affiche.
- 3. Appuyez sur  $\triangle$ pour régler le volume du lecteur à son maximum (25).
- 4. Sélectionnez OK.
- 4. Le paramètre **Restreindre le volume** est désactivé.

#### **Attention !**

 Arrêtez la lecture audio en cours sur le lecteur avant de désactiver cette fonctionnalité. Votre lecteur lira des morceaux audio à niveau élevé lorsque vous augmenterez le volume au maximum (25).

- En cas d'oubli de votre mot de passe, consultez la section [Pour nettoyer la mémoire de votre](#page-73-0) [lecteur.](#page-73-0)
- Pour plus d'informations sur la restriction du volume, consultez le site [www.creative.com/volume\\_restriction](http://www.creative.com/volume_restriction)

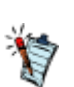

.

# <span id="page-52-0"></span>**Activation du volume intelligent**

La fonctionnalité Volume intelligent maintient le niveau de volume dans une fourchette spécifiée; ainsi, lorsque vous écoutez une piste, aucun passage ne sera trop fort ou trop doux. Dans le menu principal, sélectionnez **Système > Paramètres audio > Vol. intelli.** 

.

### <span id="page-53-0"></span>**Activation de l'amplification des basses**

Cette opération permet d'améliorer la qualité de certains morceaux audio. Dans le menu principal, sélectionnez **Système > Paramètres audio > Ampl. basse**

# <span id="page-54-0"></span>**Modification des paramètres d'affichage**

- [Changement de thème](#page-55-0)
- [Réglage de la durée du rétroéclairage](#page-56-0)
- [Réglage de la luminosité de l'affichage](#page-57-0)

# <span id="page-55-0"></span>**Changement de thème**

Vous pouvez changer la couleur d'affichage du lecteur en choisissant un autre thème.

- 1. Dans le menu principal, sélectionnez **Système > Paramètres d'affichage > Thème**.
- 1. Le thème actuel s'affiche.
- 2. Sélectionnez le thème de votre choix.

# <span id="page-56-0"></span>**Réglage de la durée du rétroéclairage**

- 1. Dans le menu principal, sélectionnez **Système > Paramètres d'affichage > Tps éclair.** .
- 2. Sélectionnez le délai avant la désactivation du rétroéclairage de votre lecteur.

## <span id="page-57-0"></span>**Réglage de la luminosité de l'affichage**

- 1. Dans le menu principal, sélectionnez **Système > Paramètres d'affichage > Luminosité**.
- 2. Sélectionnez les paramètres souhaités.

### <span id="page-58-0"></span>**Modification des paramètres du lecteur**

- [Réglage de la durée d'arrêt inactif](#page-59-0)
- [Activation de la veille](#page-60-0)

## <span id="page-59-0"></span>**Réglage de la durée d'arrêt inactif**

La Durée d'arrêt inactif se réfère à la période d'inactivité précédant la désactivation automatique de votre lecteur. Cette fonctionnalité vous permet d'économiser la batterie.

- 1. Dans le menu principal, sélectionnez **Système > Paramètres lecteur > Arrêt inac.** .
- 2. Sélectionnez le paramètre de votre choix.

### <span id="page-60-0"></span>**Activation de la veille**

Vous pouvez spécifier une période de temps avant que votre lecteur ne se mette automatiquement hors tension lors d'une lecture continue et ininterrompue.

- 1. Dans le menu principal, sélectionnez **Système > Paramètres lecteur > Veille**.
- 2. Appuyez sur **Lou sur V** pour régler la durée souhaitée.
- 3. Appuyez sur OK.

# **Activation du verrouillage automatique**

 La fonctionnalité Verrouillage automatique verrouille votre lecteur une fois que l'écran s'est assombri pendant environ 10 minutes.

Dans le menu principal, sélectionnez **Système > Paramètres lecteur > Verrouillage auto**.

Cette fonctionnalité n'est pas disponible lorsque votre lecteur effectue les activités suivantes :

Lecture de vidéo

.

- Diaporama de photos
- Enregistrement micro
- Création ou recréation d'une bibliothèque
- Importation de fichiers
- Chargement de la batterie

Consultez également [Verrouillage du lecteur](#page-5-0)

# <span id="page-62-0"></span>**Modification des paramètres de l'horloge**

- [Réglage de la date et de l'heure](#page-63-0)
- [Réglage de l'alarme](#page-64-0)
- [Affichage de l'heure](#page-65-0)

### <span id="page-63-0"></span>**Réglage de la date et de l'heure**

- 1. Dans le menu principal, sélectionnez **Extras > Date & Heure**. La date et l'heure actuelles s'affichent.
- 2. Appuyez sur **Fest sélectionnez Régler heure** ou **Régler date**. Utilisez le pavé directionnel pour modifier les paramètres d'heure et de date.
- 3. Appuyez sur coupour sélectionner un champ de date ou d'heure.
- 4. Appuyez sur **ou sur v** pour modifier les valeurs et appuyez sur OK.

# <span id="page-64-0"></span>**Réglage de l'alarme**

- 1. Dans le menu principal, sélectionnez **Extras > Date & Heure**. La date et l'heure actuelles s'affichent.
- 2. Appuyez sur **et sélectionnez Régler alarme**.
- 3. Sélectionnez **Heure** et utilisez le pavé directionnel pour modifier les paramètres d'heure.
- 4. Pour modifier les autres paramètres d'alarme, sélectionnez le paramètre souhaité et utilisez le pavé directionnel pour définir les valeurs.

## <span id="page-65-0"></span>**Affichage de l'heure**

- 1. Dans le menu principal, sélectionnez **Système > Réglage heure**.
- 2. Sélectionnez **Format Horl**.
- 3. Sélectionnez **Digitale** pour afficher l'heure dans le coin supérieur gauche de l'écran de votre lecteur. Dans le cas contraire, sélectionnez **Désactiver**.

.

### <span id="page-66-0"></span>**Réinitialisation du lecteur**

Vous pouvez rétablir les paramètres d'origine du lecteur. Dans le menu principal, sélectionnez **Système > Réinit. param.** 

# **Utilisation d'une carte mémoire**

Votre lecteur ne prend en charge que des cartes mémoire formatées avec les systèmes de fichiers FAT16 ou FAT32. Pour vous assurer que votre carte mémoire dispose du format requis, utilisez une carte mémoire de 128 Mo ou de capacité supérieure.

## <span id="page-68-0"></span>**Insertion et éjection d'une carte mémoire**

Insertion correcte d'une carte mémoire

Assurez-vous que la carte mémoire est correctement alignée avec la fente, puis insérez la délicatement jusqu'à ce qu'elle se verrouille en place.

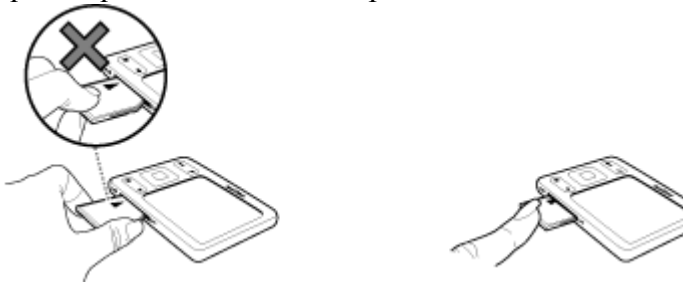

Ejection correcte d'une carte mémoire

Poussez pour éjecter la carte mémoire, puis tirez la délicatement de la fente.

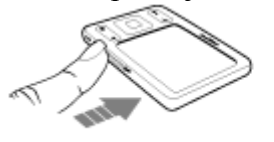

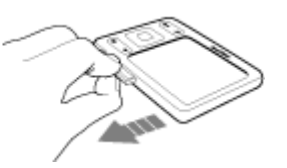

#### **Attention !**

Pour éviter d'endommager votre carte mémoire :

- Ne forcez pas pour insérer la carte mémoire dans son emplacement. Si la carte ne rentre pas, retirez-la délicatement et réessayez.
- Ne secouez pas la carte mémoire lors de son retrait.
- Ne retirez la carte mémoire que lorsque le lecteur affiche le menu principal ou lorsqu'il est hors tension.
- Si votre lecteur est connecté à votre ordinateur et que Creative Centrale est ouvert, n'insérez ou n'éjectez pas la carte mémoire de votre lecteur.

.

### **Lecture de contenu multimédia à partir de la carte mémoire**

 Vous pouvez lire du contenu multimédia à partir de cartes mémoire SD de la même façon qu'à partir de la mémoire interne de votre lecteur. Lorsque vous insérez une carte mémoire dans la fente SD, votre lecteur crée automatiquement une bibliothèque musicale, vidéo et photo séparée pour la carte mémoire. Sélectionnez **Carte mémoire**, puis **Musique**, **Vidéos** ou **Images**

### <span id="page-70-0"></span>**Transfert de fichiers à partir de et vers votre carte mémoire**

La carte mémoire de votre lecteur est considérée comme disque amovible par votre ordinateur. Cela signifie que, sur votre ordinateur, vous pouvez utiliser des opérations Windows® Explorer standard pour transférer des fichiers à partir de et vers votre carte mémoire.

Utilisez Creative Centrale pour transférer des fichiers multimédia (comme des vidéos) vers votre lecteur ou carte mémoire. Creative Centrale convertit automatiquement les fichiers multimédia à un format pris en charge par votre lecteur. Consultez également [Transfert de fichiers vers votre lecteur](#page-9-0)

. Attention<sup>1</sup>

- Ne déconnectez pas votre lecteur, ou ne tentez pas de retirer la carte mémoire, lors du transfert des fichiers. Débranchez le lecteur uniquement à la fin du transfert de fichiers.
- Pour débrancher correctement votre lecteur, cliquez sur l'icône **Retirer le périphérique en toute sécurité** de la barre des tâches, puis sur **Retirer le périphérique de stockage de masse USB en toute sécurité**.
- Si votre lecteur est connecté à votre ordinateur et que Creative Centrale est ouvert, n'insérez ou n'éjectez pas la carte mémoire de votre lecteur.

# **Importation de photos et de musique vers votre lecteur**

Cette opération transfère tous les fichiers de photos ou de musique contenus dans votre carte mémoire vers votre lecteur.

- 1. Insérez votre carte mémoire dans l'emplacement pour carte SD du lecteur. Consultez la section [Insertion et éjection d'une carte mémoire](#page-68-0)
- 2. Dans le menu principal, sélectionnez **Carte mémoire**.
- 3. Sélectionnez **Importer toute la musique** ou **Importer toutes les images**.
- 3. Votre lecteur crée un dossier selon les paramètres de date et d'heure. Par exemple, si vous transférez des fichiers le 13.08.09 à 18:30:35, le dossier s'appellera **13.08.09 18H30M35S**.
- 4. Mettez en surbrillance le dossier de destination et appuyez sur OK.
	- Pour afficher les photos importées, sélectionnez **Photos > Images importées** et sélectionnez un dossier.
	- Pour accéder à de la musique importée, sélectionnez **Musique > Musique importée** et sélectionnez un dossier.
	- Pour transférer des fichiers de votre lecteur vers une carte mémoire, utilisez votre ordinateur. Consultez [Transfert de fichiers à partir de et vers](#page-70-0) [votre carte mémoire](#page-70-0).

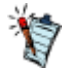
### <span id="page-72-0"></span>**CREATIVE**

# **Creative Centrale**

Creative Centrale est un logiciel qui vous offre une expérience multimédia complète. Il vous permet d'extraire, de libeller, de transférer et d'organiser facilement tous vos fichiers multimédia. Pour obtenir des instructions détaillées et simples sur l'utilisation de ce logiciel, démarrez Creative Centrale et cliquez sur le bouton **Aide**

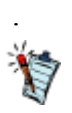

 Votre lecteur a été livré avec un kit de démarrage comprenant le logiciel Creative Centrale.

### **CREATIVE**

# **FAQ (Foire aux questions)**

Cette section couvre des questions que vous pouvez vous poser sur l'utilisation du lecteur. Si vous avez besoin d'une aide plus spécifique, consultez notre Base de connaissances. Visitez le site [www.creative.com](http://www.creative.com/)

#### . **Puis-je transférer des fichiers WMA protégés par la technologie DRM (Digital Rights Management) sur mon lecteur ?**

Oui. Votre lecteur prend en charge le format Windows Media® DRM (WMDRM) 9.

Pour transférer des fichiers multimédia sur votre lecteur, utilisez [Creative Centrale](#page-72-0) ou Windows Media Player.

Je ne peux pas lire des fichiers WMA protégés par la technologie DRM sur mon lecteur. Que dois-je faire ?

Les fichiers ont peut-être été corrompus pendant leur transfert ou la licence DRM a expiré.

Si la licence DRM est toujours valide, essayez de transférer les fichiers à nouveau à l'aide de [Creative](#page-72-0) **[Centrale](#page-72-0)** 

ou de Windows Media Player.

**Comment transférer des vidéos sur mon lecteur ?**

Utilisez le logiciel [Creative Centrale](#page-72-0)

 pour transférer des vidéos sur votre lecteur. Creative Centrale convertit automatiquement les vidéos aux formats adaptés à votre lecteur.

### **Je dois souvent recharger la batterie du lecteur. Existe-t-il un moyen de la faire durer plus longtemps ?**

 En règle générale, toutes les opérations qui nécessitent que le lecteur accède à la mémoire consomment de l'énergie. Toutefois, les opérations suivantes consomment davantage d'énergie :

- un paramètre d'affichage de longue durée. Un paramètre d'affichage plus court économise l'énergie de la batterie.
- l'activation d'un paramètre de luminosité élevé. Placez le lecteur de façon à pouvoir lire l'affichage sans utiliser de paramètre de contraste élevé.
- l'avance ou le retour rapide.
- la mise sous/hors tension trop fréquente du lecteur.
- l'utilisation prolongée à un volume élevé.
- l'activation des paramètres de l'égaliseur.

### **Le volume de mon lecteur est relativement bas. Que puis-je faire ?**

 Si vous avez activé le paramètre **Restreindre le volume**, assurez-vous que le volume de lecture maximum configuré n'est pas trop faible. Pour plus d'informations, consultez la section [Activation de la](#page-51-0) [restriction du volume](#page-51-0)

#### **Comment réinitialiser le lecteur ?**

.

 Si votre lecteur ne répond plus, insérez délicatement l'extrémité d'un objet fin (par exemple, un trombone déplié) dans le bouton de réinitialisation.

**Les performances de mon lecteur sont irrégulières. Que puis-je faire ?**

 Votre lecteur peut parfois fonctionner en deçà de ses performances optimales pour plusieurs raisons. Par exemple, si la bibliothèque musicale est fréquemment recréée alors qu'aucune modification ne lui est apportée.

Sélectionnez **Clean Up** dans le menu **Recovery Mode**

 du lecteur pour nettoyer, recréer et réorganiser la mémoire du lecteur et restaurer ainsi son efficacité optimale. Enregistrez une copie du contenu de votre lecteur avant de nettoyer la mémoire.

### **Pour nettoyer la mémoire de votre lecteur**

- 1. Eteignez votre lecteur.
- 2. Appuyez sur **D**et maintenez-le enfoncé pour activer le lecteur.
- 3. Lorsque le logo Creative apparaît, appuyez sur  $\bullet$  et maintenez enfoncé jusqu'à ce que l'écran **Recovery Mode** apparaisse. Trois éléments de menu apparaissent : **Clean Up, Format All** et **Reboot**.
- 4. Pour nettoyer la mémoire du lecteur, sélectionnez **Clean Up**.
- 5. Une fois le nettoyage terminé, sélectionnez **Reboot**. Le lecteur redémarre et recrée la bibliothèque musicale.

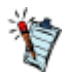

Les paramètres par défaut du micrologiciel de votre lecteur sont réinitialisés après le nettoyage de la mémoire.

#### **Pour formater votre lecteur en Recovery mode (mode de restauration)**

Si les performances de votre lecteur restent irrégulières après nettoyage de la mémoire, formatez le lecteur.

- 1. Eteignez votre lecteur.
- 2. Appuyez sur **D**et maintenez-le enfoncé pour activer le lecteur.
- 3. Lorsque le logo Creative apparaît, appuyez sur  $\bullet$  et maintenez enfoncé jusqu'à ce que l'écran **Recovery Mode** apparaisse. Trois éléments de menu apparaissent : **Clean Up, Format All** et **Reboot**.
- 4. Pour formater votre lecteur, sélectionnez **Format All**.
- 5. Une fois le formatage terminé, sélectionnez **Reboot**. Le lecteur redémarre et recrée la bibliothèque musicale.

#### **Attention !**

 Le formatage du lecteur supprime l'intégralité du contenu de la mémoire et réinitialise les paramètres par défaut du micrologiciel. Si possible, sauvegardez toutes les données enregistrées sur le lecteur avant de le formater.

### **L'un des diagrammes suivants apparaît à l'écran. Que signifie-t-il ?**

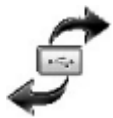

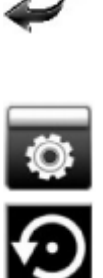

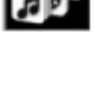

### **Attention :**

 Sur votre lecteur, cette icône s'anime lorsque vous transferrez des fichiers. NE déconnectez PAS le lecteur.

Ne déconnectez le lecteur que lorsque le transfert est terminé et que l'icône est fixe.

Le micrologiciel du lecteur est en cours de mise à niveau.

Votre lecteur se réinitialise après la mise à niveau du micrologiciel.

Votre lecteur effectue une mise à jour des fichiers lorsque vous transférez des fichiers vers votre lecteur et débranchez ensuite ce dernier de l'ordinateur.

Le micrologiciel est endommagé. Rechargez le micrologiciel, téléchargez une version plus récente du micrologiciel ou contactez les services d'assistance clients ([www.creative.com/support](http://www.creative.com/support) ).

#### **Mon lecteur ne répond plus ou ne se met pas sous tension. Que dois-je faire ?**

Assurez-vous que votre lecteur n'est pas verrouillé. Consultez [Verrouillage du lecteur.](#page-5-0)

 La batterie a peut-être besoin d'être rechargée. Rechargez la batterie du lecteur à l'aide de l'adaptateur d'alimentation ou connectez votre lecteur au port USB d'un ordinateur à l'aide du câble USB fourni.

**Où puis-je obtenir plus d'informations sur les produits Creative ?**

Visitez le site [www.creative.com](http://www.creative.com/)

pour des mises à jour et des téléchargements concernant tous les produits Creative.

## **CREATIVE**

# **Licence et Copyright**

 Les informations contenues dans ce document sont susceptibles d'être modifiées sans préavis et ne représentent pas un engagement de la part de Creative Technology Ltd. Aucune partie de ce manuel ne peut être reproduite ou transmise, sous quelque forme que ce soit (électronique ou mécanique), y compris les photocopies et l'enregistrement, dans quelque but que ce soit, sans autorisation écrite de Creative Technology Ltd.

ZEN et le logo Creative sont des marques commerciales ou des marques déposées de Creative Technology Ltd. aux Etats-Unis et/ou dans d'autres pays. Microsoft et Windows sont des marques ou des marques déposées de Microsoft Corporation aux Etats-Unis et/ou dans d'autres pays. Intel et Pentium sont des marques déposées d'Intel Corporation aux Etats-Unis et/ou dans d'autres pays. Gracenote est CDDB, Inc. d/b/a ""Gracenote."" CD et données musicales de Gracenote CDDB® Music Recognition ServiceSM © 2000, 2001, 2002 Gracenote. Gracenote CDDB Client Software © 2000, 2001, 2002 Gracenote. U.S. Numéros des brevets américains #5 987 525, #6 061 680, #6 154 773 et autres brevets émis ou en instance.

CDDB est une marque déposée de Gracenote. Les logos et logotypes Gracenote et Gracenote CDDB, ainsi que le logo "Powered by Gracenote CDDB" sont des marques commerciales de Gracenote. Music Recognition Service et MRS sont des marques de service de Gracenote.

Tous les autres produits sont des marques commerciales, déposées ou non, de leurs propriétaires respectifs.

Copyright © 2009 par Creative Technology Ltd. Tous droits réservés. Version 1.00.01 Mars 2009